## **Report Scheduling**

With flexible scheduling options for reports, administrators can receive the latest data from their fundraising campaigns directly to their inbox. Reports can be scheduled to be sent as a CSV file to a specified email address or preconfigured Dropbox account on a recurring basis.

## Scheduling a report

This feature supports most reports (see below for a complete list). To schedule a report, follow these steps:

- 1. Log in at admin.rallybound.com
- 2. Navigate to the campaign on which you'd like to schedule your report
- 3. Click "Reports"
- 4. Double-click on the report you'd like to schedule
- 5. Click the button labeled **Schedule Report** in the report toolbar
- 6. Enter the desired parameters for your report:
	- a. If a Dropbox integration is configured on the campaign, choose whether to email or send to Dropbox
	- b. Email address to send to
		- c. Choose the date and time the report should first be sent
			- Time used here is the user's local time
		- d. How often to send the report (choose a number and an interval period)
		- e. Send full or incremental report
			- Full Report: Every sent report contains all relevant data
				- Incremental Report: Each report contains only new data captured since the last report was generated
- 7. Click **Schedule Report**
- 8. Done! Now just sit back and wait for the scheduled report to appear in your inbox or Dropbox!

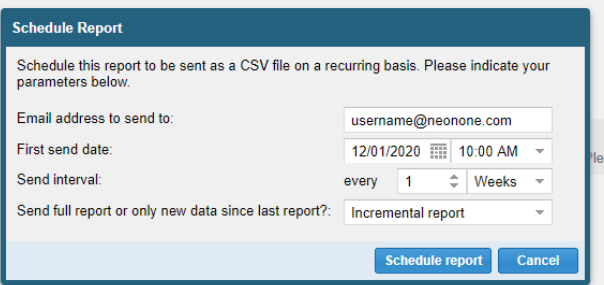

## Cancelling a scheduled report

The report recipient may choose to stop receiving scheduled reports by clicking the relevant link within the body of the email:

To stop receiving this report, please click here.

For dropbox users, please contact support to request a stoppage for your scheduled report.

## Supported Reports

The following reports support the scheduling functionality. Saved versions and ALL CAMPAIGNS versions of a listed report are also supported.

- Credit Card Payments ALL CAMPAIGNS
- Donations
- Donations ALL CAMPAIGNS
- Donations with tribute notifications
- Registrants with Reg Fields, Donation and Contacts Summary
- Registrants with Reg Fields, Donation and Contacts Summary ALL CAMPAIGNS